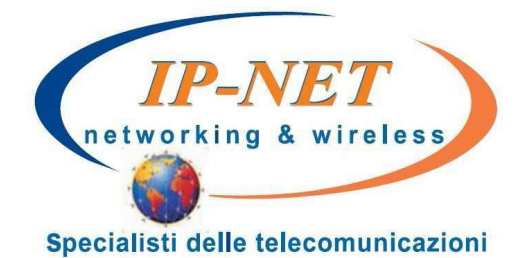

# Istruzioni per l'uso **Yealink T20**

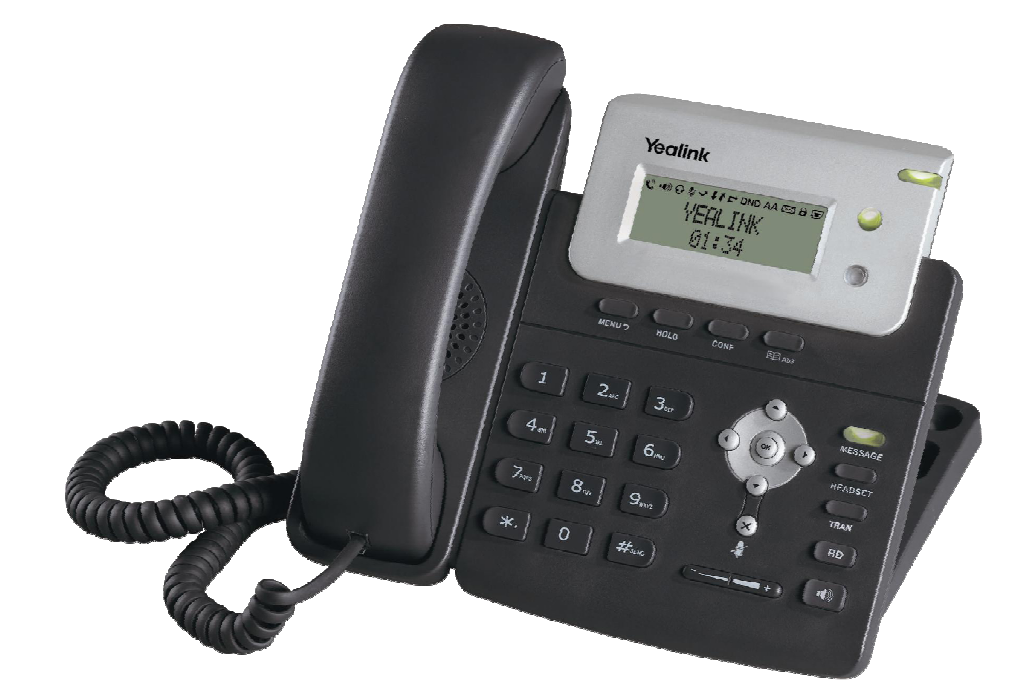

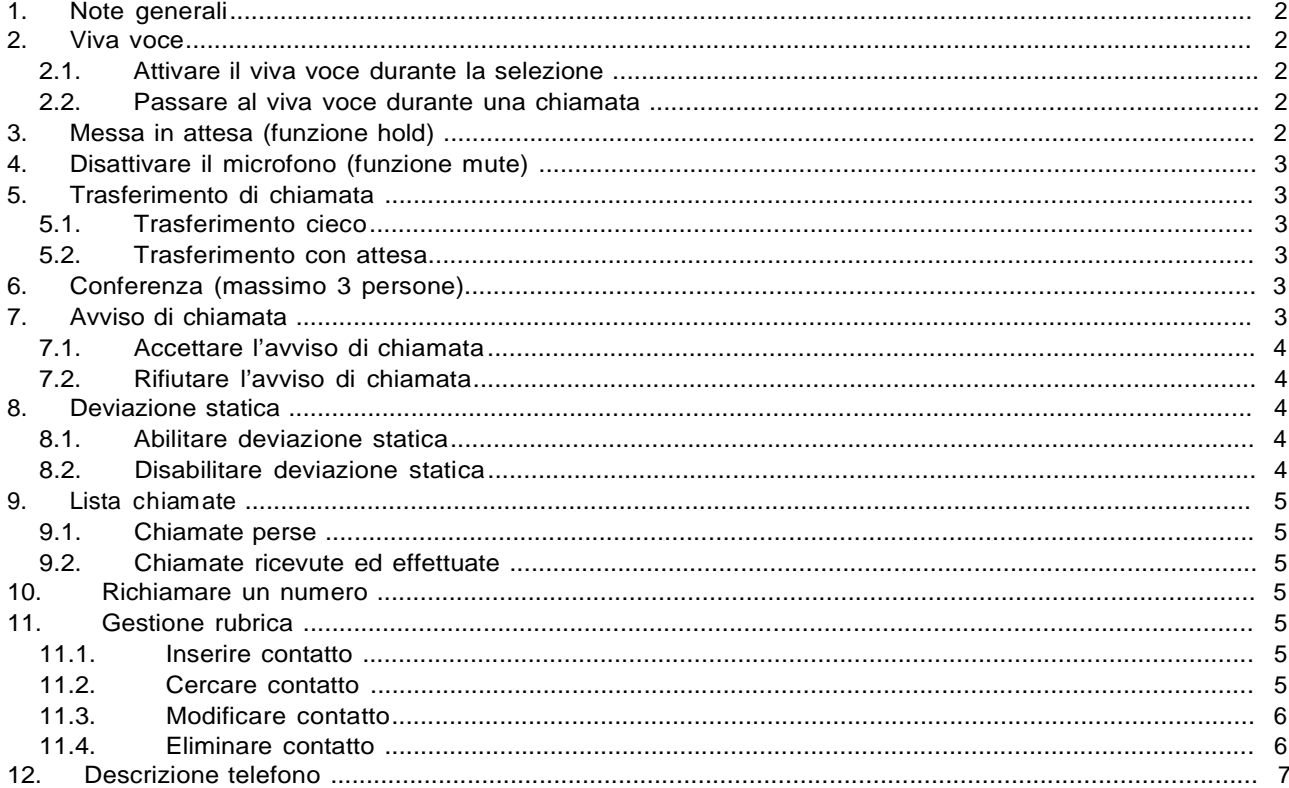

# **1. Note generali**

Immagine frontale del telefono:

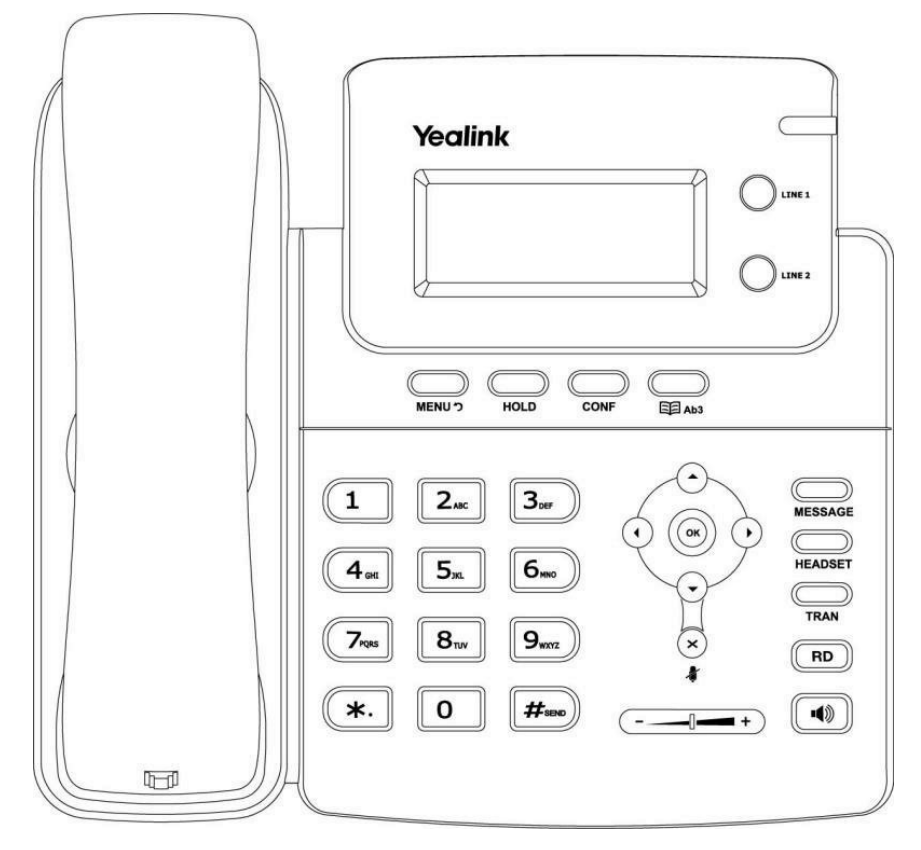

# **2. Viva voce**

# **2.1. Attivare il viva voce durante la selezione**

Inserire il numero telefonico

Premere il tasto  $\left[\begin{array}{c} \mathbf{\blacktriangleleft} \end{array}\right]$  per avviare la chiamata in vivavoce

# **2.2. Passare al viva voce durante una chiamata**

Premere il pulsante  $\left(\begin{array}{c} \bullet \\ \bullet \end{array}\right)$  per attivare/disattivare il vivavoce durante la conversazione. Attenzione che se si ripone la cornetta sulla base durante una conversazione in viva voce non si terminerà la chiamata ma è necessario rimuovere il vivavoce prima di riattaccare.

# **3. Messa in attesa (funzione hold)**

Per mettere in attesa l'interlocutore durante una conversazione telefonica premere il pulsante **HOLD** disattivando così il microfono del telefono. L'interlocutore sentirà una melodia d'attesa.

Se è presente una singola chiamata in attesa, per riprendere la conversazione e riattivare il microfono del telefono è sufficiente premere nuovamente il pulsante **HOLD**. Se sono presenti più chiamate in attesa è necessario premere il tasto linea che lampeggia dove risiede la chiamata interessata.

# **4. Disattivare il microfono (funzione mute)**

Per disattivare il microfono del telefono durante una conversazione telefonica o una conferenza premere il

tasto  $\boxed{\ast}$ . Sul display appare il simbolo

Per riattivare il microfono del telefono premere nuovamente il tasto  $\binom{2}{k}$ 

# **5. Trasferimento di chiamata**

Sono disponibili due tipi diversi di trasferimento di chiamata: il trasferimento cieco dove il numero a cui trasferire la chiamata non può decidere se accettare o meno il trasferimento di chiamata oppure il trasferimento con attesa nel quale invece questa possibilità viene offerta.

# **5.1. Trasferimento cieco**

Durante una conversazione premere il tasto TRAN per mettere in attesa la chiamata in arrivo, A questo punto si sente il tono di linea ed è possibile digitare il numero della persona a cui trasferire la chiamata e

premere nuovamente il tasto per trasferirla. La chiamata viene quindi trasferita e si viene disconnessi dalla chiamata precedentemente messa in attesa.

#### **5.2. Trasferimento con attesa**

Durante una conversazione premere il tasto TRAN per mettere in attesa la chiamata in arrivo, A questo punto si sente il tono di linea ed è possibile digitare il numero della persona a cui trasferire la chiamata. Aspettare quindi senza premere alcun tasto che la chiamata venga effettuata, oppure premere il tasto **Send** (#) per velocizzare la selezione.. Appena il numero chiamato risponde è possibile decidere se passargli la chiamata o meno.

- Per trasferire la chiamata definitivamente premere semplicemente il tasto  $\overline{TRAN}$  o riagganciare la cornetta
- Nel caso il trasferimento di chiamata venga rifiutato è possibile riprendere la chiamata messa precedentemente in attesa premendo il tasto linea che lampeggia..

# **6. Conferenza (massimo 3 persone)**

Durante una conversazione premere il pulsante **Conf** per mettere in attesa la chiamata in arrivo, A questo punto si sente il tono di linea ed è possibile digitare il numero della persona da aggiungere alla conferenza. Premere il pulsante (**Send** "Invia" che corrisponde al tasto #). Appena il numero chiamato risponde è possibile aggiungerlo alla conferenza premendo semplicemente il pulsante **Conf**. Per interrompere la conferenza è sufficiente riagganciare terminando così la chiamata con entrambi gli interlocutori.

# **7. Avviso di chiamata**

**Prerequisito**: l'avviso di chiamata deve essere stato attivato come funzionalità sul telefono. Per abilitare/disabilitare l'avviso di chiamata premere il tasto **Menù**, selezionare quindi la voce **Funzioni**

utilizzando i tasti direzionali e confermarla con il tasto **Ok**. Successivamente selezionare la

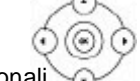

voce **Attesa chiamata** utilizzando i tasti direzionali e confermarla con il tasto **Ok**. Utilizzando i

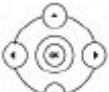

tasti direzionali sinistro e sinistro sulla voce **Attesa chiamata** è possibile abilitare e disabilitare la funzione. Confermare la scelta premendo il tasto **Ok**.

Se durante una chiamata viene ricevuta un'altra chiamata sul display viene visualizzato il numero o il nome del chiamante e si sentono due bip ad intervalli regolari. A questo punto è possibile decidere se accettare o meno la nuova chiamata mettendo in attesa quella attuale.

#### **7.1. Accettare l'avviso di chiamata**

Premere il tasto **Ok**, a questo punto si è messa in attesa la prima chiamata e si è in collegamento con la seconda.

E' possibile passare da una chiamata all'altra usando i tasti delle linee.

Per terminare la conversazione attuale è sufficiente abbassare la cornetta. A questo punto per riprendere la chiamata precedentemente in attesa è sufficiente premere il tasto linea lampeggiante.

#### **7.2. Rifiutare l'avviso di chiamata**

Premere il tasto  $\binom{2}{1}$  e il chiamante sente il tono di occupato.

# **8. Deviazione statica**

Per deviazione statica si intende la deviazione della chiamata in arrivo sempre su un altro numero.

#### **8.1. Abilitare deviazione statica**

Per abilitare la deviazione di chiamata incondizionato premere il tasto **Menù**, selezionare quindi la voce

**Funzioni** utilizzando i tasti direzionali e confermarla con il tasto Ok. Successivamente

selezionare la voce **Dev. chiamata** utilizzando i tasti direzionali e confermarla con il tasto

**Ok**. Con i tasti direzionali selezionare la voce **Devia sempre** e confermare con il tasto **Ok.** Per abilitare la deviazione di chiamata posizionarsi sulla voce **Devia sempre** e utilizzando i tasti

direzionali sinistro e destro scorrere fino alla voce **Abilita**. Inserire quindi il numero telefonico a cui deviare le chiamate nella voce **Devia a** e confermare la scelta premendo il tasto **Ok**. Sul display appare

il simbolo  $\Box$ .

#### **8.2. Disabilitare deviazione statica**

Per disabilitare la deviazione di chiamata incondizionato premere il tasto **Menù**, selezionare quindi la voce

⋒ **Funzioni** utilizzando i tasti direzionali e confermarla con il tasto Ok. Successivamente selezionare la voce **Dev. chiamata** utilizzando i tasti direzionali e confermarla con il tasto **Ok.** Con i tasti direzionali selezionare la voce **Devia sempre** e confermare con il tasto

**Ok.** Per disabilitare la deviazione di chiamata posizionarsi sulla voce **Devia sempre** e utilizzando i tasti

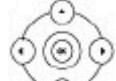

direzionali tasto **Ok**. sinistro e destro scorrere fino alla voce **Disabilita** e confermare la scelta premendo il

# **9. Lista chiamate**

Vengono mantenute dal telefono la lista delle chiamate perse, ricevute ed effettuate.

#### **9.1. Chiamate perse**

Qualora siano presenti delle chiamate perse non ancora visionate compare sul display il simbolo  $\blacktriangledown$  e viene indicato il numero di chiamate perse. Premendo il tasto **Ok** è quindi possibile visionare le chiamate perse. Ogni chiamata, anche se proveniente dallo stesso numero, viene riportata più volte.

#### **9.2. Chiamate ricevute ed effettuate**

Per visionare l'elenco delle chiamate effettuare e ricevute è necessario premere il tasto **RD.**

 $(\circledast)$ Utilizzando i tasti direzionali simistro e destro è possibile limitare l'elenco delle chiamate solo a quelle effettuate o ricevute. Le chiamate effettuate vengono riportate sul display con il simbolo mentre quelle ricevute con il simbolo  $\blacktriangleright$  . Anche in questo caso ogni chiamata ricevuta ed effettuata, anche se proveniente dallo stesso numero, viene riportata più volte.

#### **10. Richiamare un numero**

E' possibile richiamare il numero di una chiamata persa, ricevuta o effettuata premendo il tasto **RD.** e, una volta selezionato il nome o il numero da richiamare, è sufficiente premere il tasto **Ok** per avviare la chiamata verso quel numero.

# **11. Gestione rubrica**

#### **11.1. Inserire contatto**

Premere il tasto **in tasto**, utilizzando i tasti direzionali scorrere fino alla voce **Rubrica locale** e confermare premendo il tasto **Ok**. Quindi nuovamente il tasto **Ok** per accedere alla Lista contatti (gruppo di default).

Selezionare, tramite i tasti direzionali su e giù, la voce <Nuova voce> e premere il tasto **Ok,** aggiungere le informazioni

 $\odot$ C necessarie come nome, num. ufficio e cellulare utilizzando i tasti direzionali per scorrere le varie voci da compilare e il tasto per passare tra la modalità numerica e alfanumerica. Se si desidera è possibile utilizzare i tasti direzionali per assegnare il nuovo contatto ad un account di linea specifico cambiando la voce **Account**. Premere il tasto **Ok** per salvare il contatto in rubrica o **Menù** per eliminare le modifiche apportate.

#### **11.2. Cercare contatto**

Premere il tasto <sub>sall</sub>a , utilizzando i tasti direzionali scorrere fino alla voce **Rubrica locale** e confermare premendo il tatso **Ok**. Quindi digitare i caratteri da tastiera per ricercare un contatto nella

Lista contatti (gruppo di default). Infine premere il tasto **Ok** per avviare la ricerca. **Attenzione**: è consigliabile inserire più di un carattere in quanto la ricerca fornisce tutti i nominativi che contengono quella sequenza di caratteri.

Selezionare il contatto da chiamare utilizzando i tasti direzionali avviare la chiamata. e premere il tasto **Ok** per

#### **11.3. Modificare contatto**

Premere il tasto , utilizzando i tasti direzionali scorrere fino alla voce **Rubrica locale** e confermare premendo il tasto **Ok**. Quindi nuovamente il tasto **Ok** per accedere alla Lista contatti (gruppo di default).

Selezionare con i tasti direzionali  $\sim$ il contatto che deve essere modificato.

 $\circledcirc$ 

(ම) ර

මිිි

Utilizzando i tasti direzionali sinistra e destra selezionare la voce **EDIT** e confermare con il tasto Ok. Effettuare le modifiche richieste e premere il tasto **Ok** per renderle effettive.

#### **11.4. Eliminare contatto**

@ **Premere il tasto**  $\overline{\mathbb{F}}$  **and it tasti direzionali** scorrere fino alla voce **Rubrica locale** e confermare premendo il tasto **Ok**. Quindi nuovamente il tasto **Ok** per accedere alla Lista contatti (gruppo di default).

Selezionare con i tasti direzionali il contatto che deve essere eliminato.

Utilizzando i tasti direzionali sinistra e destra selezionare la voce **CANC** e confermare con il tasto Ok.

# **12. Descrizione telefono**

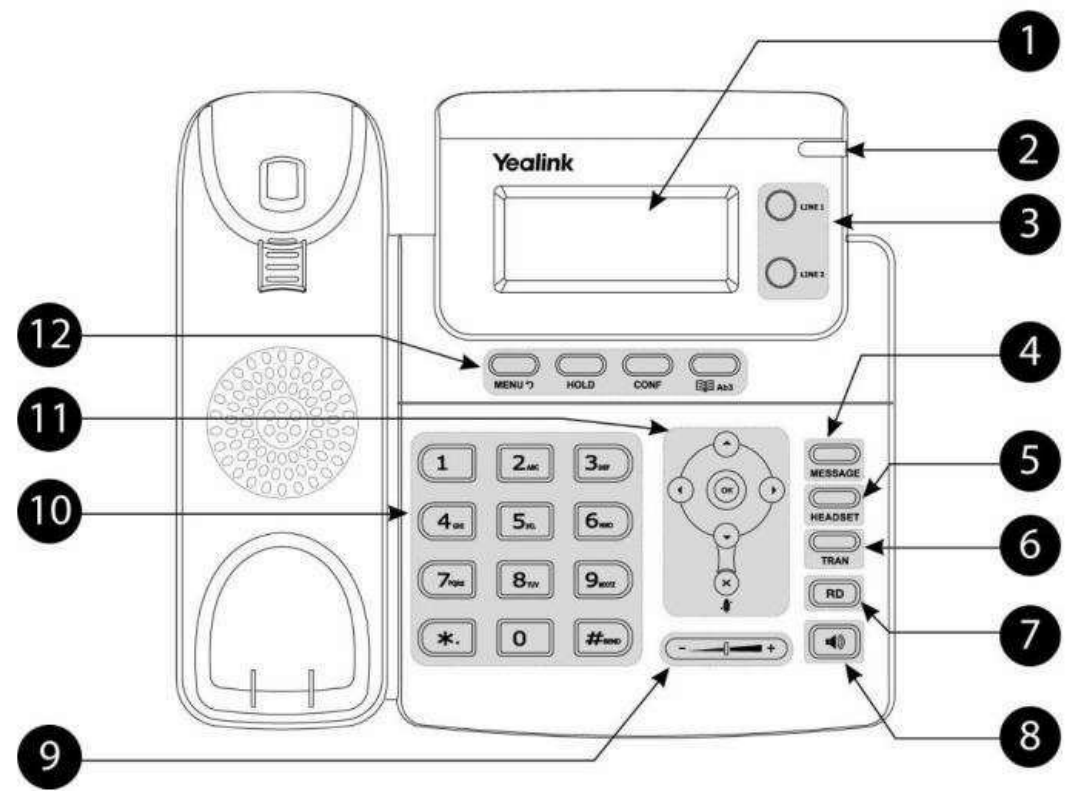

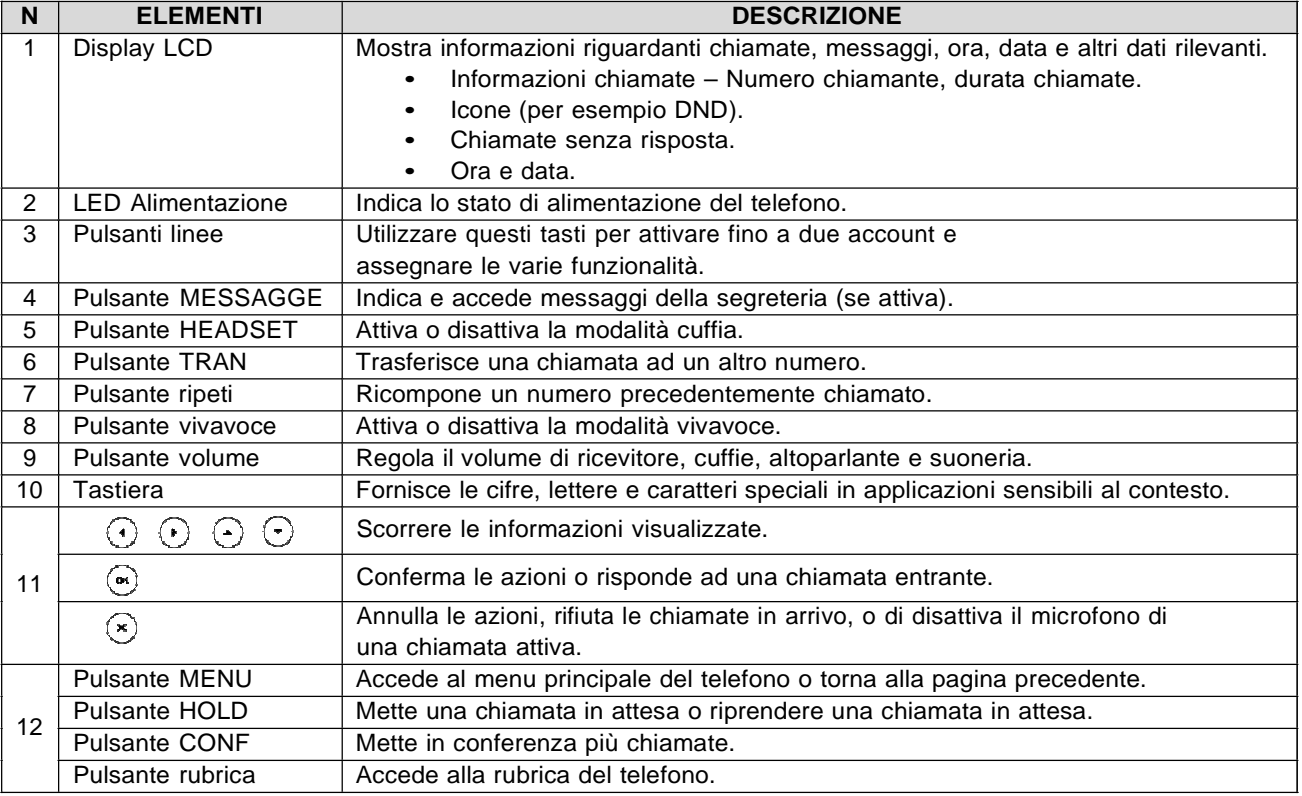